Extraction and Data Load Procedure for Position Management: Initialize and Delta Positions 0CFM INIT POSITIONS & 0CFM DELTA POSITIONS

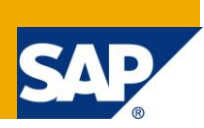

# **Applies to:**

Applies to SAP BI 7.0, BW-BCT-CFM and FIN-FSCM-TRM-TM-IS Transaction Management Corporate Finance Management component. For more information, visit the [EDW homepage.](http://www.sdn.sap.com/irj/sdn/edw)

# **Summary**

You are not sure how to use the CFM (Corporate Finance Management) extractors – 0CFM\_INIT\_POSITIONS and 0CFM\_DELTA\_POSITIONS. In particular, you find it difficult to initialize the non-cumulative Infocube 0CFM\_C10 and carry out a function test for the extractors.

**Author:** Priyanka Turlapaty

**Company:** Capgemini India Pvt Ltd, Bangalore.

**Created on:** February 23, 2011

# **Author Bio**

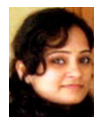

The author works for Capgemini India pvt Ltd. Bangalore and is a Certified SAP Netweaver 2004's Solution consultant.

# **Table of Contents**

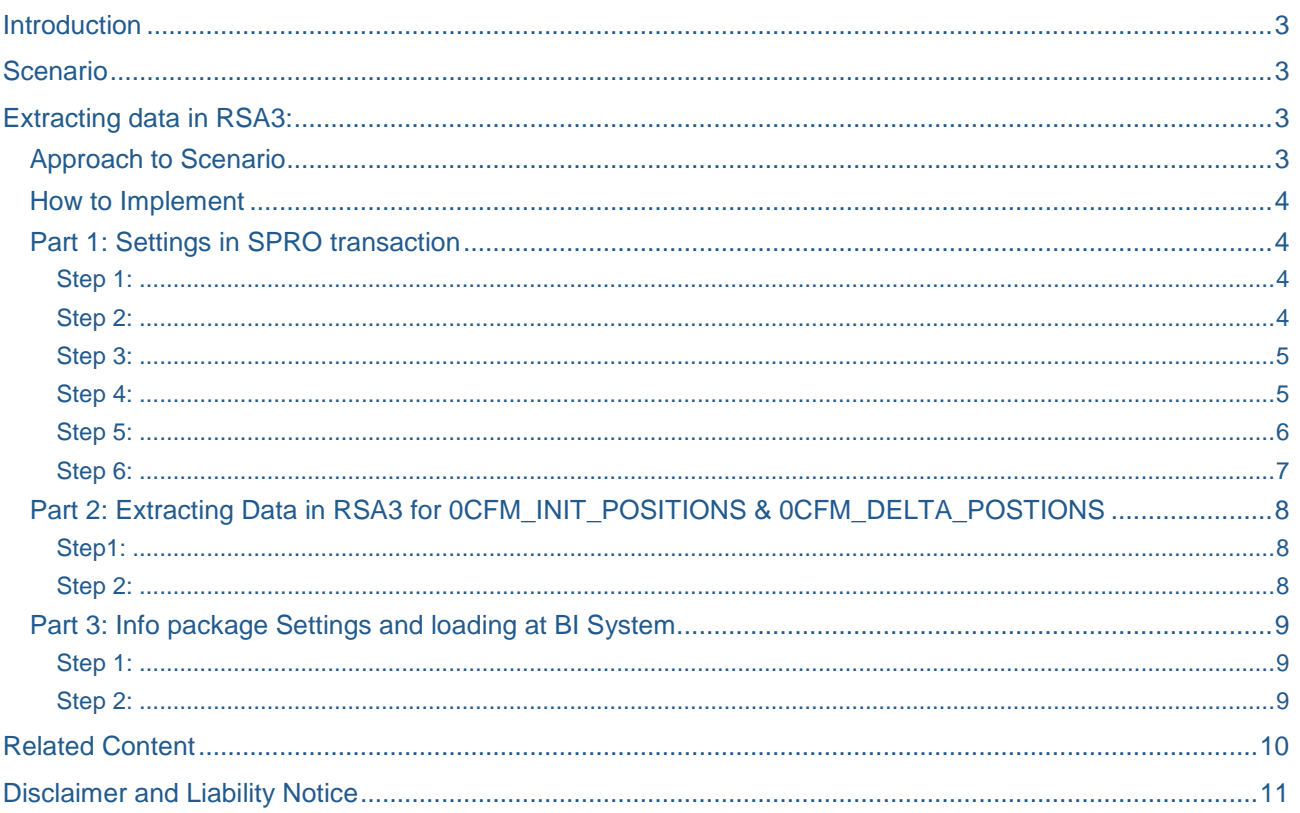

# <span id="page-2-0"></span>**Introduction**

The two extractors 0CFM\_INIT\_POSITIONS and 0CFM\_DELTA\_POSITIONS are designed for extracting data from a non-cumulative InfoCube that is first initialized with an initial non-cumulative and is then provided with data in a delta procedure. Both extractors are required for the initialization. OCFM\_DELTA\_POSITIONS extractor is used for the subsequent extraction in the delta procedure.

When you try to extract data in RSA3 for data source 0CFM\_INIT\_POSTIONS & CFM\_DELTA\_POSITIONS, you get errors like below:

- Problem class very important
- Could not determine BW release of logical system.
- Data source 0CFM\_INIT\_POSITIONS does not support delta update

In this blog you have solutions to all these errors.

<span id="page-2-1"></span>After going through the blog you will be able to load data into 0CFM\_C10 cube.

# **Scenario**

You want to load data into 0CFM\_C10 standard cube.

You face challenges while extracting data in R/3 system for 0CFM\_INIT\_POSITIONS and 0CFM\_DELTA\_POSITIONS like below.

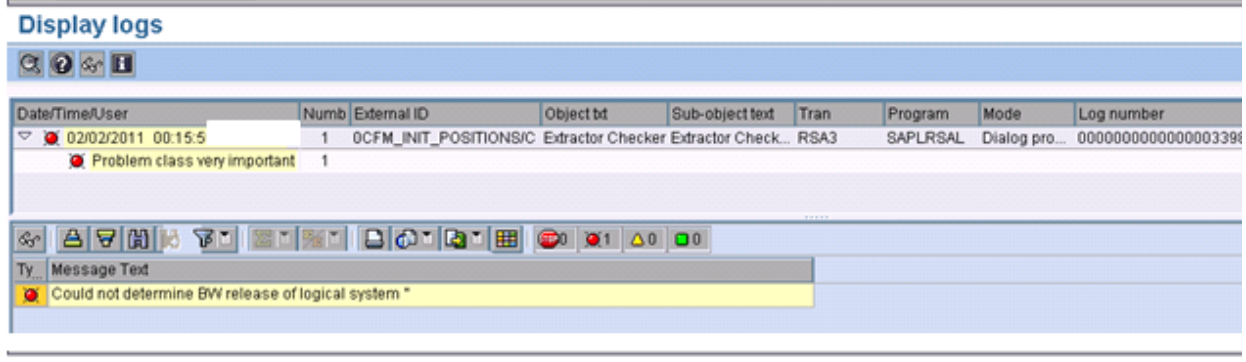

### **Display logs**

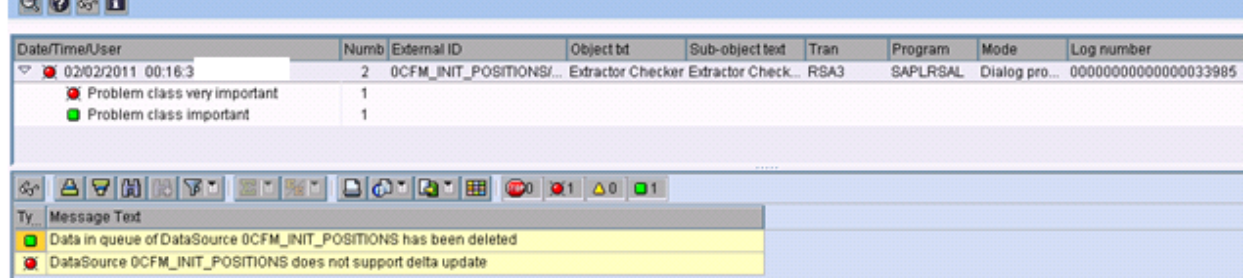

# <span id="page-2-2"></span>**Extracting data in RSA3:**

## <span id="page-2-3"></span>**Approach to Scenario**

There are some pre requisites before you extract data in RSA3 for the above mentioned extractors.

PART 1:- Settings to be done is SPRO transaction. Once this is done you are ready to extract data.

PART 2:- Extracting Data in RSA3 for 0CFM\_INIT\_POSITIONS & 0CFM\_DELTA\_POSTIONS.

PART 3:-Info package Settings and loading at BI System.

## <span id="page-3-0"></span>**How to Implement**

## <span id="page-3-1"></span>**Part 1: Settings in SPRO transaction**

<span id="page-3-2"></span>Step 1:

Go to T-code SPRO:

Click on SAP Reference IMG

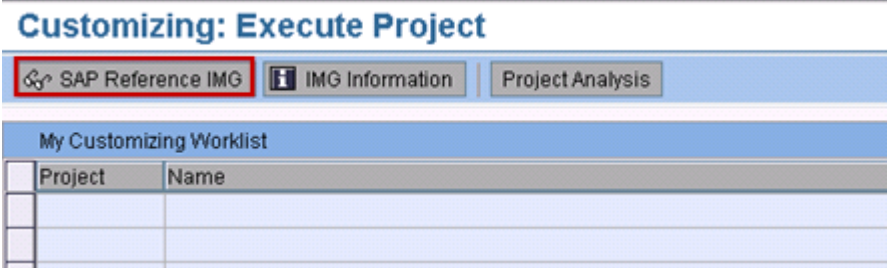

## <span id="page-3-3"></span>Step 2:

You have 4 simple steps to be carried out in below mentioned path:

Financial Supply Chain Management >>Treasury and Risk Management >>Transaction Manager>>

General Settings>> Business Information Warehouse

### **Display IMG**

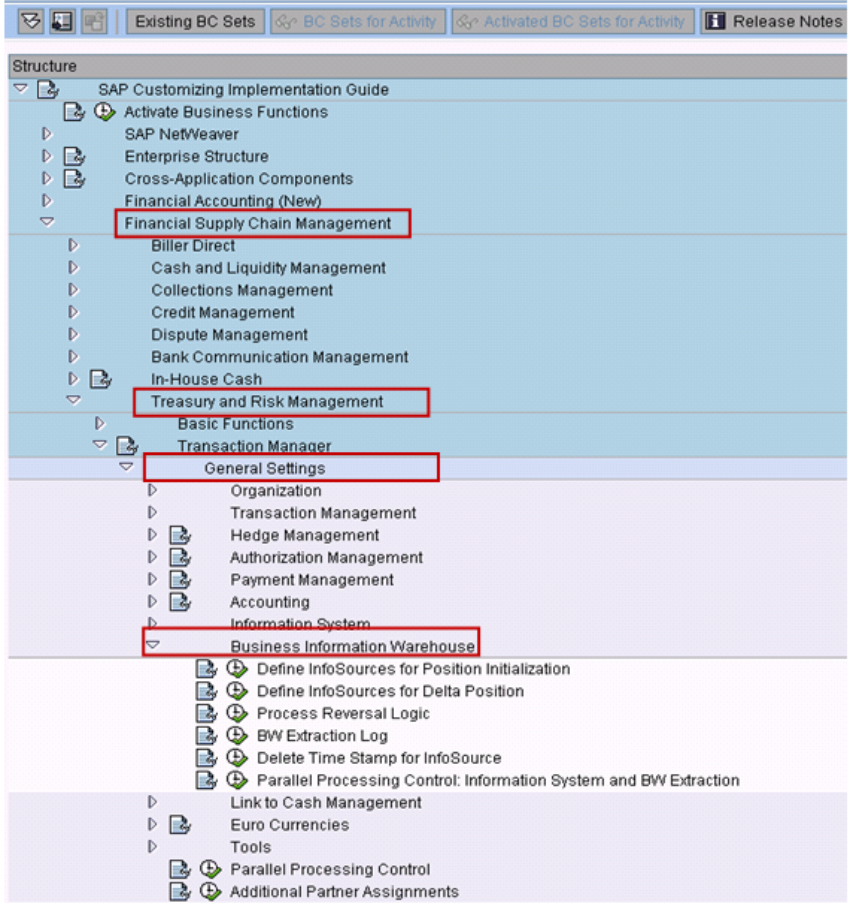

## <span id="page-4-0"></span>Step 3:

Click on Define InfoSources for Position Initialization

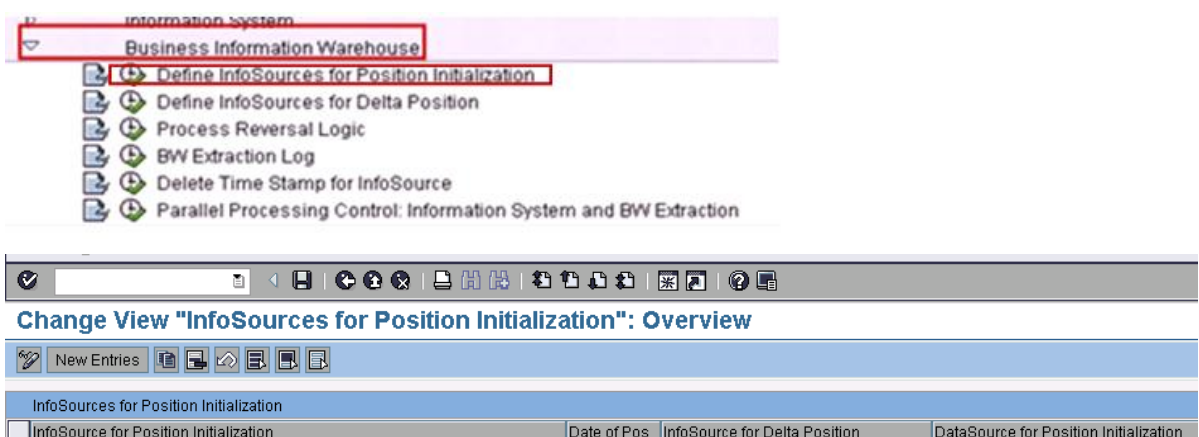

Click on New Entries:

OCFM\_INIT\_POSITIONS

Create an entry for the 0CFM\_INIT\_POSITIONS InfoSource. The 'Date of Position Initialization' is the initialization key date. Enter OCFM\_DELTA\_POSITIONS in the 'InfoSource for Delta Position' column and enter 0CFM\_INIT\_POSITIONS in the 'DataSource for Position Initialization' column.

10/31/2010 OCFM\_DELTA\_POSITIONS

OCFM\_INIT\_POSITIONS

Note:

Only one entry is allowed to exist for 0CFM\_INIT\_POSITIONS. Key Date can be given based on positions with TPM12 and the flows with TPM13 or check the same with any SAP-Query on LDB FTI\_TR\_POSITIONS (T-code :SE36)

## <span id="page-4-1"></span>Step 4:

Click on Define InfoSources for Delta Positions

**Information Section Business Information Warehouse** 

- Define InfoSources for Position Initialization
- C Define InfoSources for Delta Position
- **B** Process Reversal Logic
- 
- Delete Time Stamp for InfoSource
- A C Parallel Processing Control: Information System and BW Extraction

#### **Change View "InfoSources for Delta Bestand": Overview**

#### **2** New Entries **6 日** 内 日 日

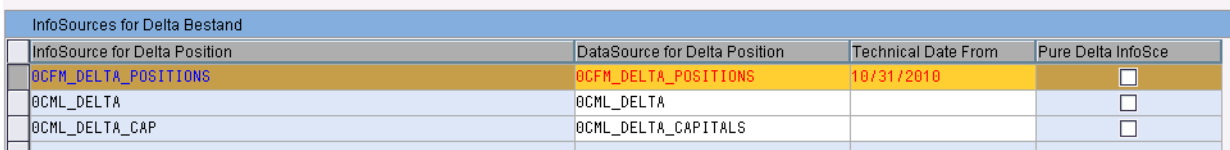

Make an entry for the 0CFM\_DELTA\_POSITIONS InfoSource. The 'DataSource for Delta Position' is 0CFM\_DELTA\_POSITIONS and you must enter the date of the position Initialization from 'Define InfoSources for Position Initialization' in the 'Technical Date From' field. If you execute the initialization with a time-related evaluation, do not set the 'Pure Delta InfoSource' indicator.

Note: You can execute the initialization using two methods: Initialization with a time-related evaluation for the initialization key date.

Initialization with a period-based evaluation for the period up to the initialization key date.

SAP recommends you to carry out the first procedure with an initialization using a time-related evaluation. This procedure has the advantage of a shorter runtime and a smaller data volume.

### <span id="page-5-0"></span>Step 5:

Click on Delete Time Stamp for Info source.

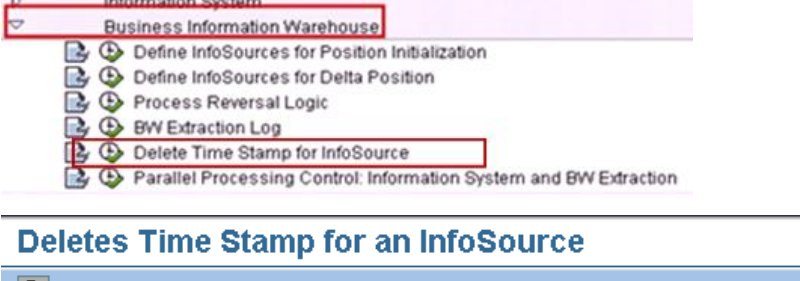

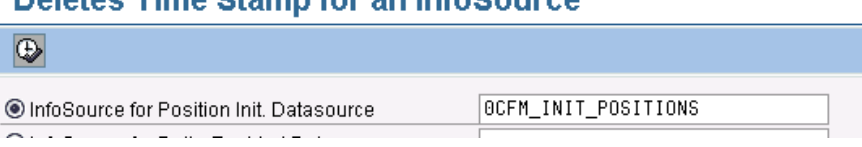

If this is the first time you are executing then you will not have any time stamps so get the below screen:

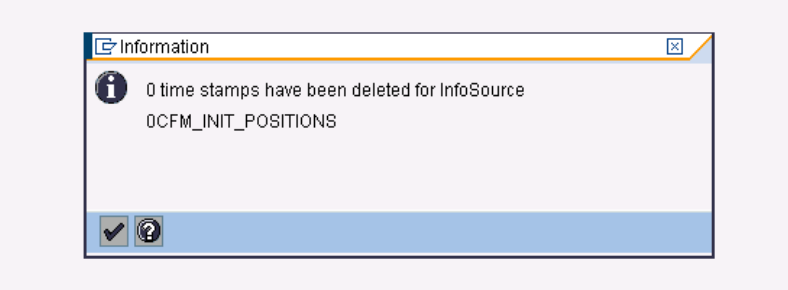

If this is not the first and you have already performed an INIT you will have entiries ,select all of them and click on the "tick" button highlightd below:

This will delete all the timestamps.

Delete Time Stamp for InfoSource &1

 $\bullet$ 

#### Delete Time Stamp for InfoSource &1

**QBDAVF** 

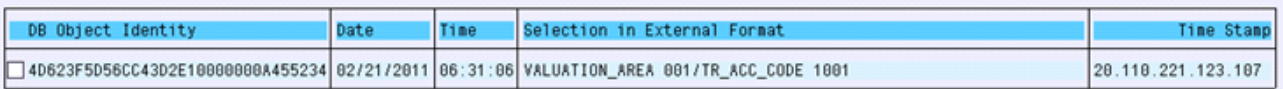

Note:

If you do not delete the timestamps here, then extractor will throw an error while pulling data.

## <span id="page-6-0"></span>Step 6:

Click on Parallel processing control: Information System and BW extraction.

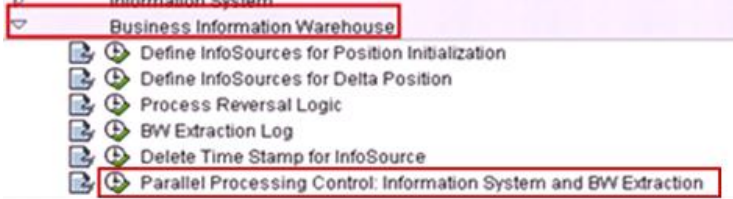

# Change View "Treasury Position Mgmt Parallel Processing Control": Ov

**2** New Entries **Q B B B B** 

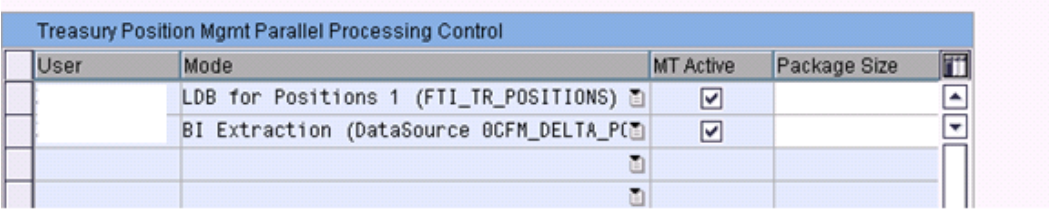

Mention details as shown above.

**Now we are through with the SPRO settings.**

## <span id="page-7-0"></span>**Part 2: Extracting Data in RSA3 for 0CFM\_INIT\_POSITIONS & 0CFM\_DELTA\_POSTIONS**

### <span id="page-7-1"></span>Step1:

Extraction: - 0CFM\_INIT\_POSITIONS,All below details are must otherwise you will get an error.

Update Mode: I

Target System: Mention your BW system

Valuation area – Make sure you provide valid valuation area.

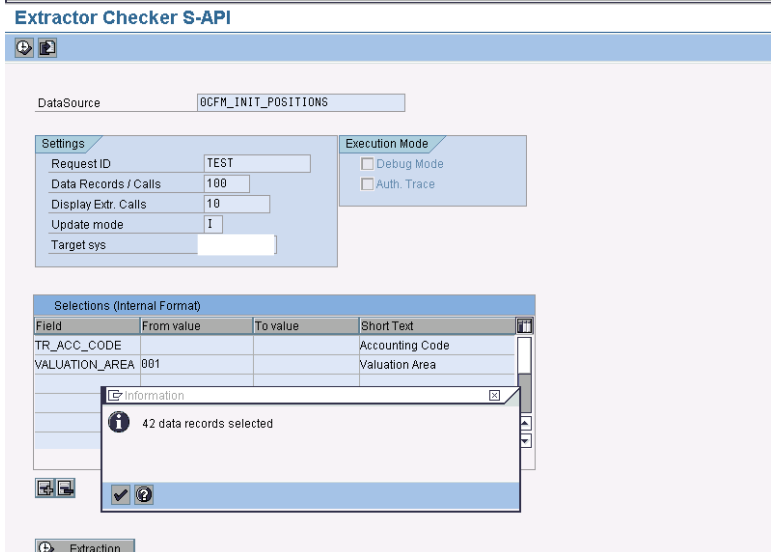

<span id="page-7-2"></span>Step 2:

Extraction: - 0CFM\_DELTA\_POSITIONS

Update Mode: C or D

Target System: Mention your BW system

Valuation area – Make sure you provide valid valuation area.

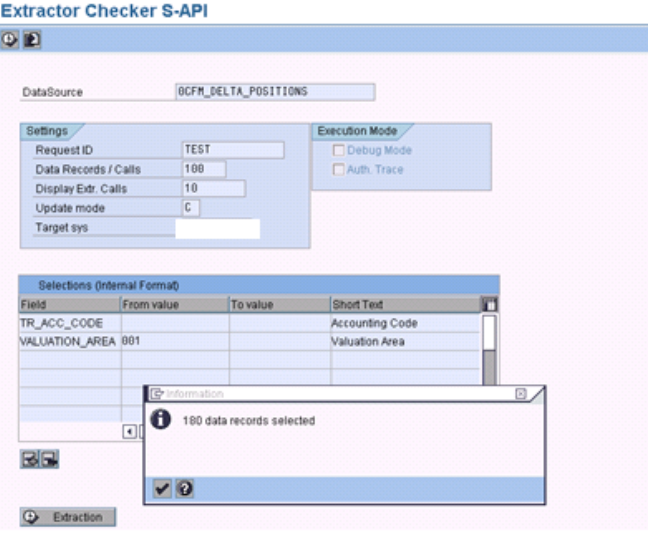

Note: If you are not able to extract data, request for required authorizations from your basis team.

#### <span id="page-8-0"></span>**Part 3: Info package Settings and loading at BI System.**

### <span id="page-8-1"></span>Step 1:

Request an Info Package for 0CFM\_INIT\_POSITIONS in 'Generate Initial Position for Non-Cumulative InfoCube' mode. You must define the company code and the valuation area. The Info Package delivers position values for the initialization key date for the data selection specified.

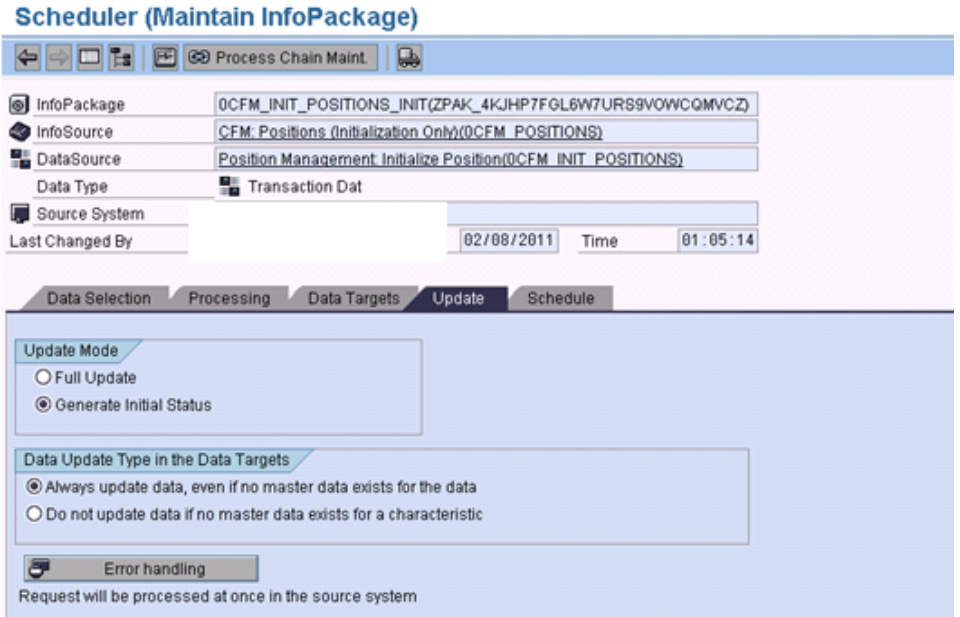

## <span id="page-8-2"></span>Step 2:

Request an Info Package for 0CFM\_DELTA\_POSITIONS in 'Initialization of the Delta Method' mode and set the 'Initialize without Data Transfer' indicator. The system does not deliver any data in the InfoPackage.

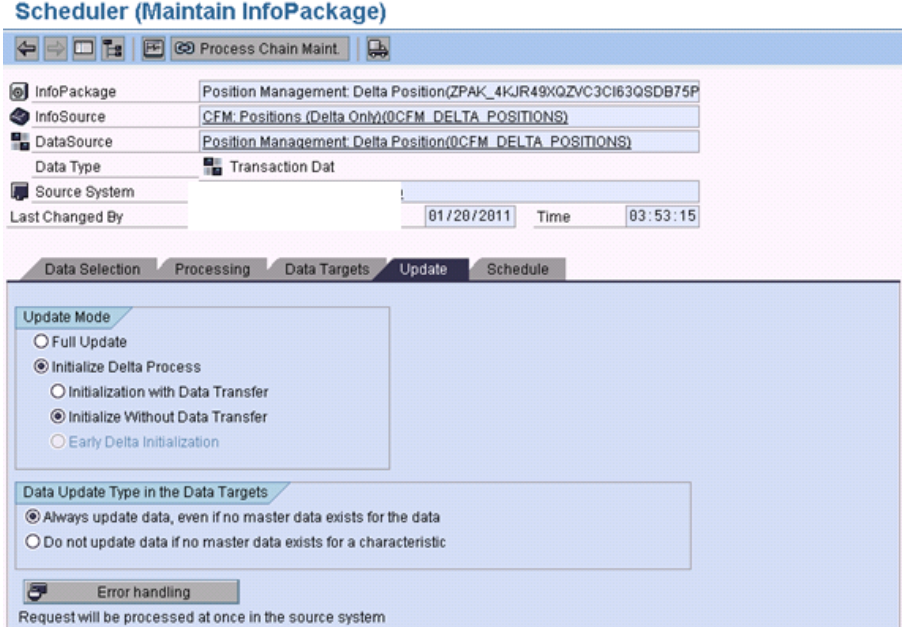

After loading data in to the cube, if you are not able to extract data, request for required authorizations from your basis team.

# <span id="page-9-0"></span>**Related Content**

Note 1021346 - [BW TRM Initializing a TRM non-cumulative InfoCube](https://service.sap.com/sap/support/notes/0001021346)

For more information, visit the **EDW** homepage

# <span id="page-10-0"></span>**Disclaimer and Liability Notice**

This document may discuss sample coding or other information that does not include SAP official interfaces and therefore is not supported by SAP. Changes made based on this information are not supported and can be overwritten during an upgrade.

SAP will not be held liable for any damages caused by using or misusing the information, code or methods suggested in this document, and anyone using these methods does so at his/her own risk.

SAP offers no guarantees and assumes no responsibility or liability of any type with respect to the content of this technical article or code sample, including any liability resulting from incompatibility between the content within this document and the materials and services offered by SAP. You agree that you will not hold, or seek to hold, SAP responsible or liable with respect to the content of this document.